# IMMERSIVE LEARNING ENVIRONMENT

### LAB: BASIC ARP

#### **INSTRUCTIONS**

#### Step 1: Check an IP address and the mac information of all the Machines.

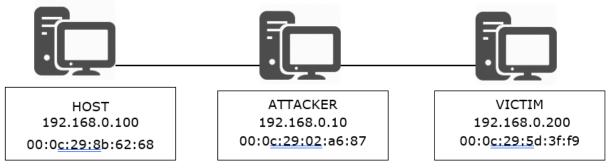

Command: ifconfig

Eg. \$ ifconfig

## Step 2: Use "arp -n" command to view ARP cache on all the machines.

if you didn't see the list of devices on the cache try using ping command to ping the device. So that the cache will be updated.

Hint: Open the terminal on you Linux machine and enter "apr -n" to view the MAC address information listed on your MAC cache table

# WHAT TO SUBMIT

Submit you work with detailed screenshots.